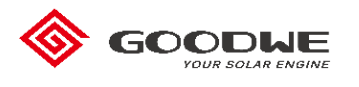

## **Local Upgrade for XS Method**

## **Preparations:**

- a. Please disconnect AC power supply before upgrading.
- b. DC power supply (If the inverter had been connected with PV, then DC power supply is unnecessary.) And XS's minimum Start-up Voltage is 50V.
- c. A laptop with **DataSend\_V1.0 for COM** software.
- d. A TTL-485-USB cable. Insert the cable to inverter and laptop like this.

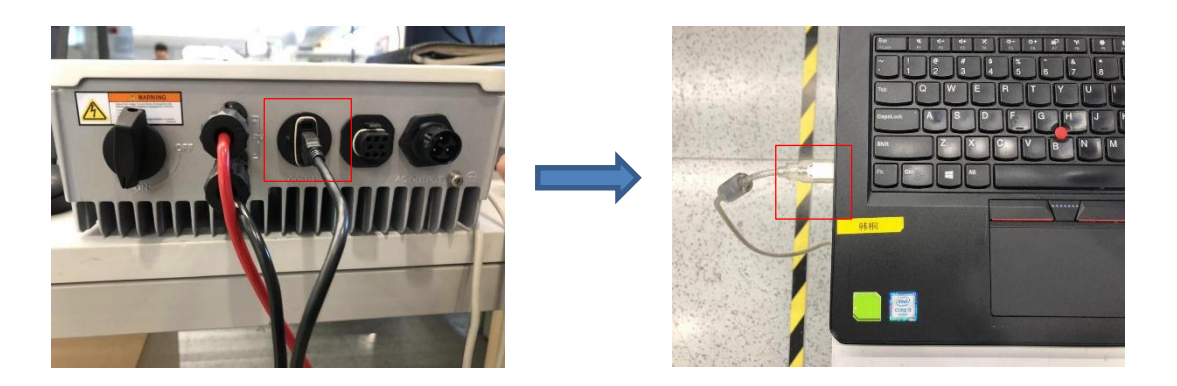

1. Find and Cofirm the COM number on your laptop.

(COM number is based on your laptop recognition.)

**Manager—Device Manager—Ports(COM&LPT)—USB Serial Port**

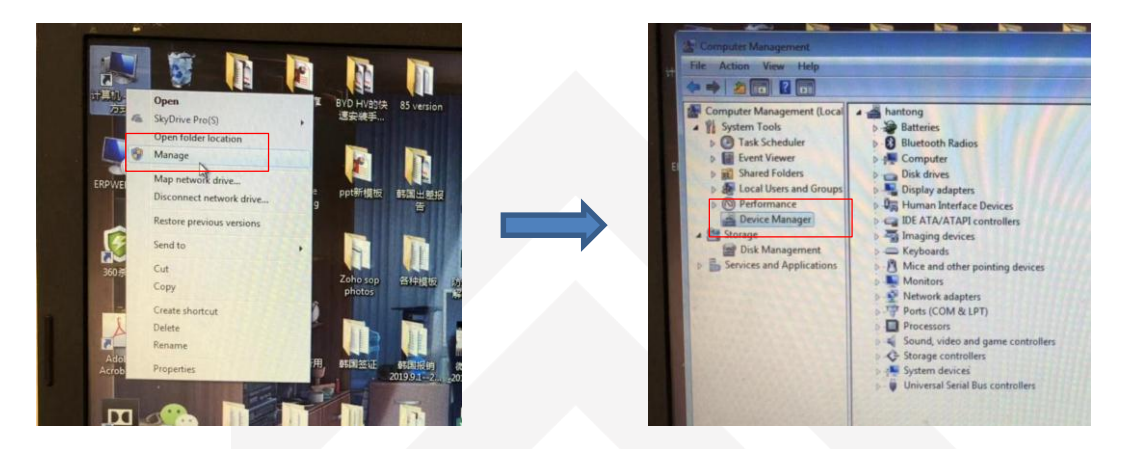

Where the sun shines there is Good We

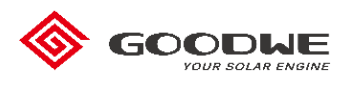

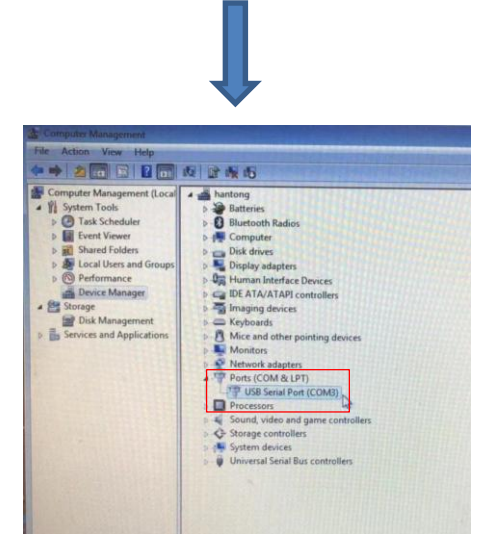

## Notes:

2. Open'**DataSend\_V1.0 for COM',** choose **COM3** and click'**Open COM**'.

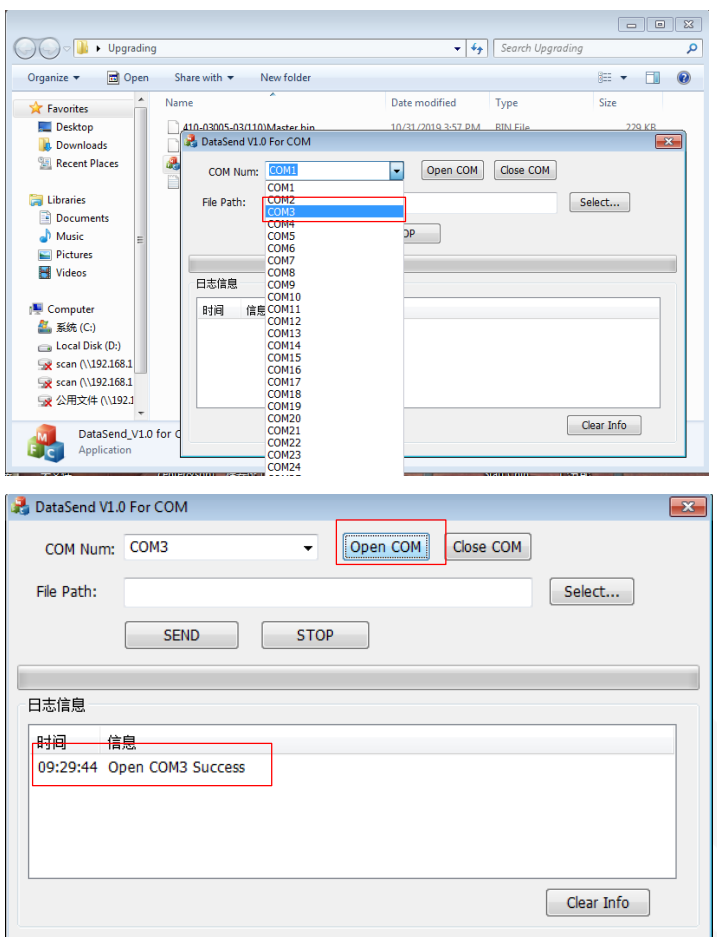

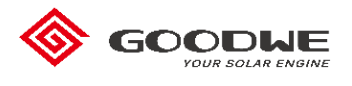

3. Click**'Select'** and choose the firmware you need, then click**'SEND'**and progress bar will go forward.

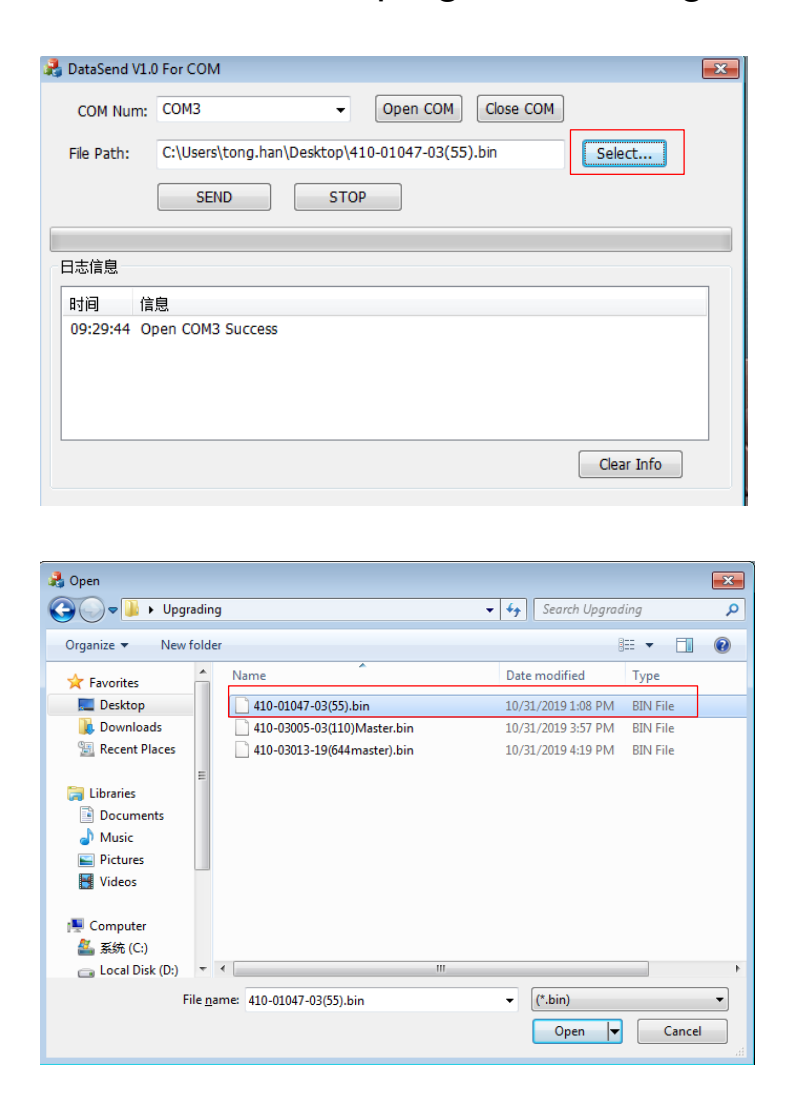

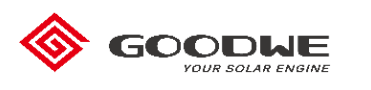

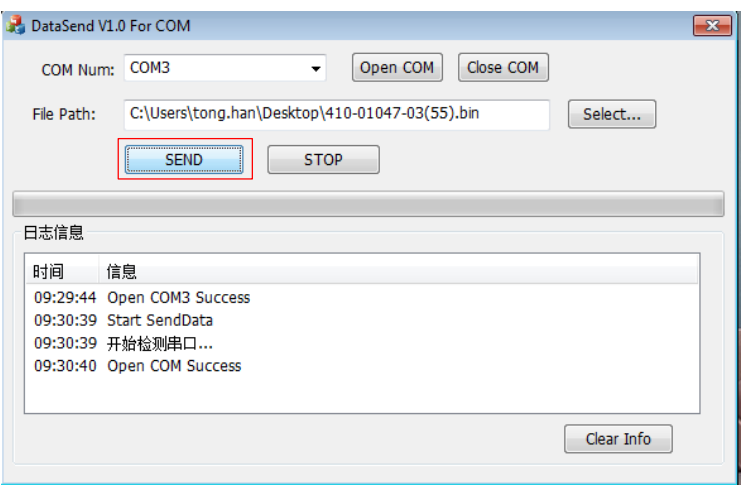

4.Wait about 5 mins until it shows**'Send Data Complete!'**

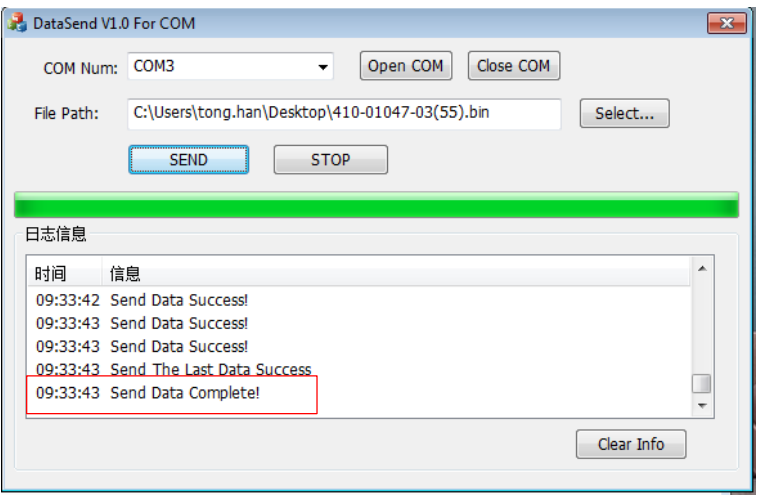

And the LCD screen will show' F/W Updating' during this time.

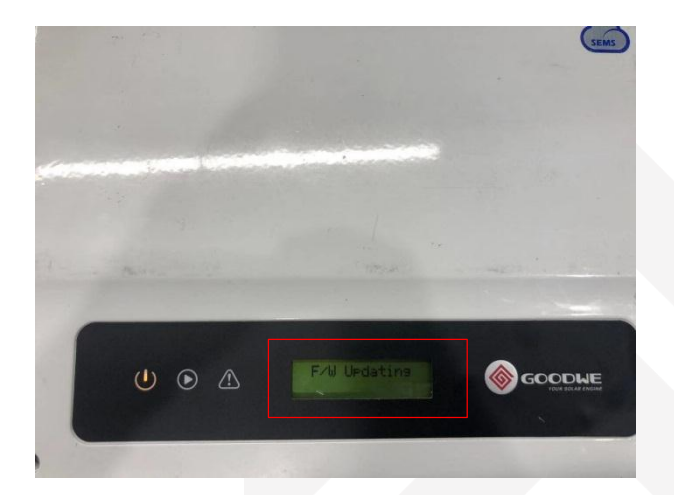

Where the sun shines there is  $GoodWe$ 

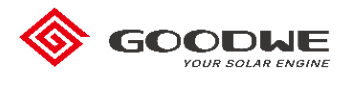

5. Unplug the cable and wait a few minutes, the inverter will

display normally. And nect you can press  $\Box$  to check

your firmware version on your inverter.

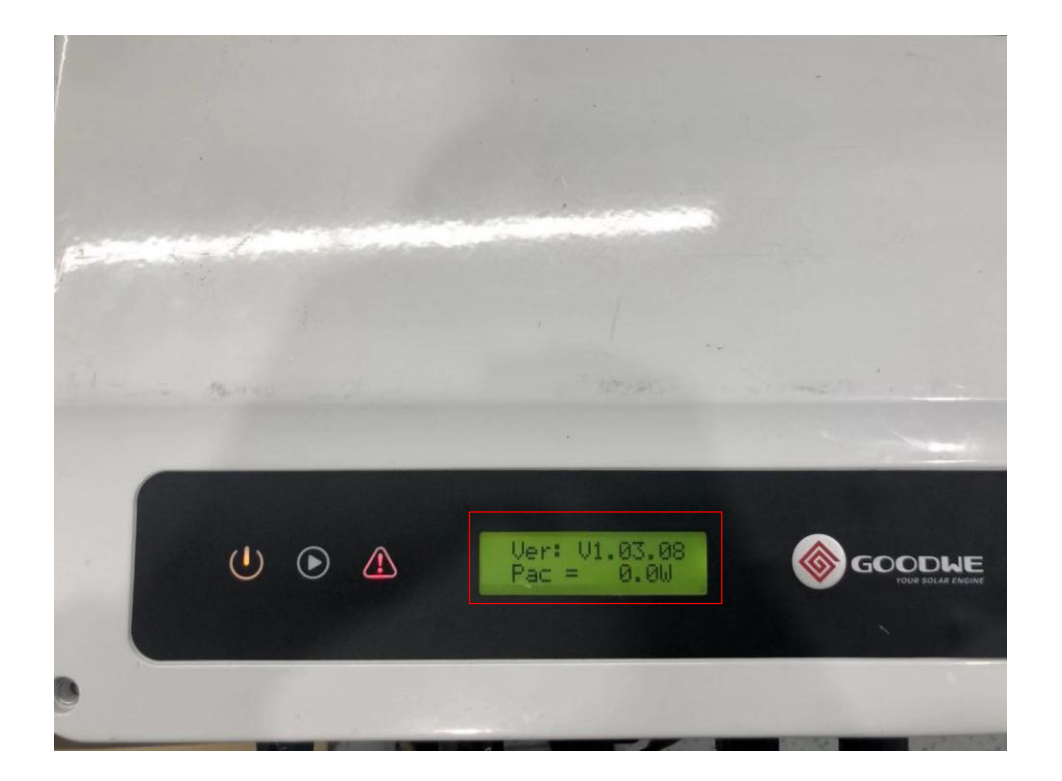

Notes: Above all are the process of ungrading DSP, and ARM is also applicable.

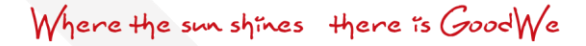